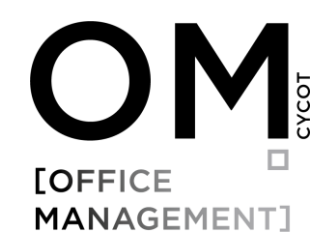

# **NEUES IN CYCOT OM** 2022

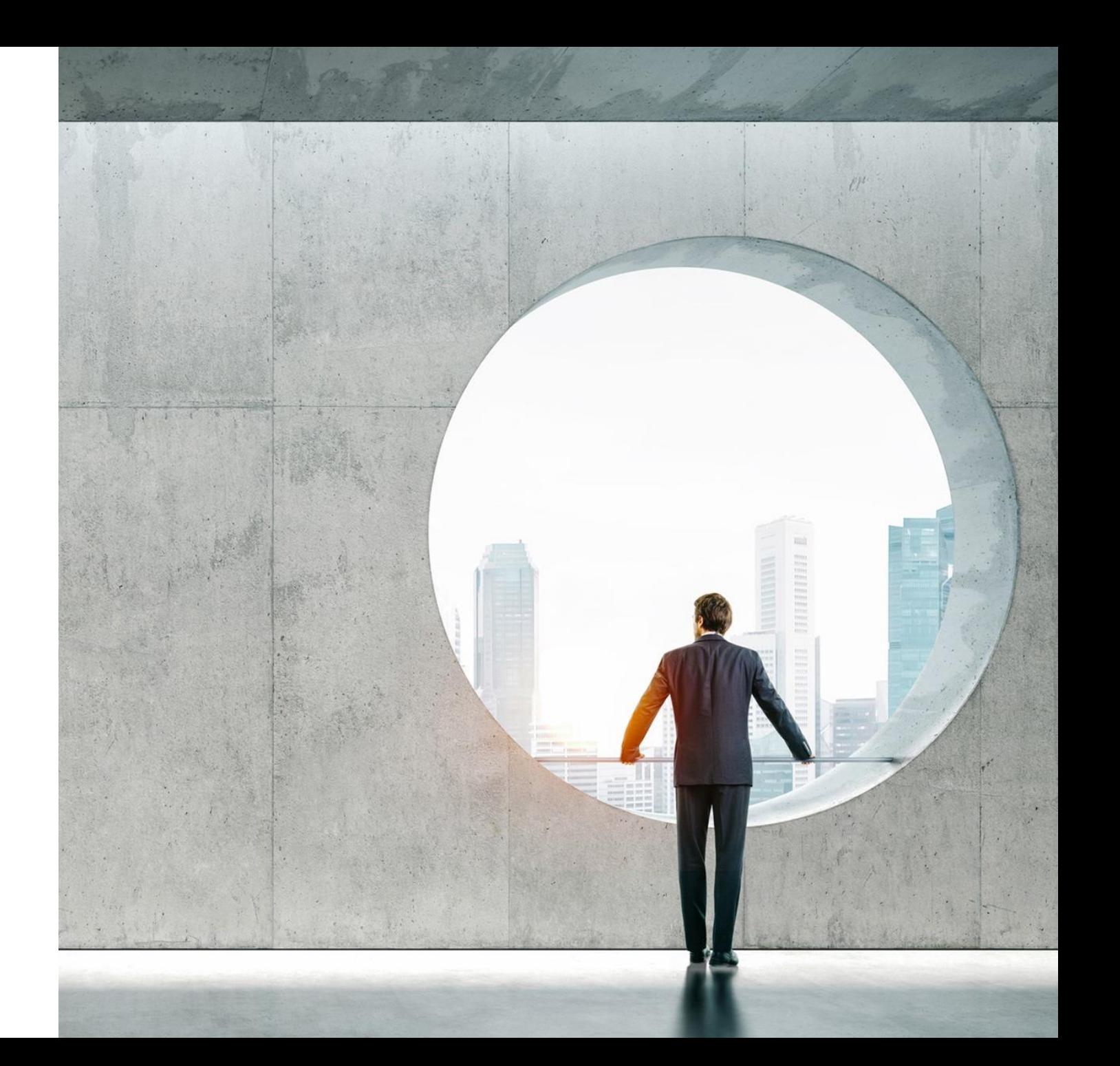

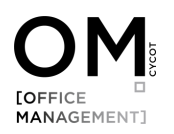

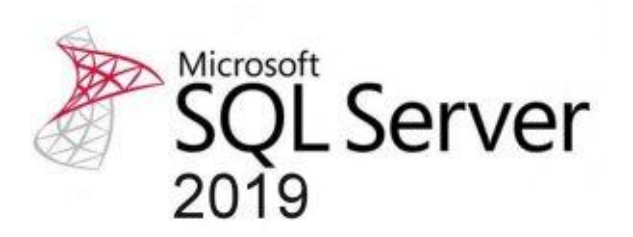

### SQL Server Setup

Der Microsoft SQL-Server ist ein Datenbankverwaltungssystem das wir für die Anwendungen CYCOT OM und CYCOT OM Free verwenden und das zukünftig die Access Datenbank in OM vollständig ersetzen wird. Das Installationssetup dient der einfachen und automatisierten Installation eines Microsoft SQL-Servers Express Version 2019 mit automatischer Konfiguration des SQL-Servers und der Einrichtung einer CYCOT OM SQL-Datenbank.

#### Wichtig für alle Kunden, die in CYCOT OM noch mit einer Microsoft Access Datenbank arbeiten:

Zum 31.12.2022 werden wir den Support für die Microsoft Access Datenbank einstellen. CYCOT OM kann danach zwar immer noch mit einer Access Datenbank betrieben werden, wir empfehlen jedoch dringend diese auf eine SQL-Datenbank zu migrieren.

#### **Migration Access >> SQL**

Wir helfen Ihnen bei der Umstellung. Bitte nehmen Sie Kontakt mit uns auf, wenn Sie für CYCOT OM noch eine Access Datenbank verwenden.

> Tel: 0821 72039 36 E-Mail: cbinder@cycot.de

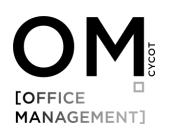

### HOAI-2021

In CYCOT OM 2022 ist nun auch die HOAI 2021 verfügbar. Beim erstellen eines neuen Vertrags können Sie diese einfach im Menü auswählen:

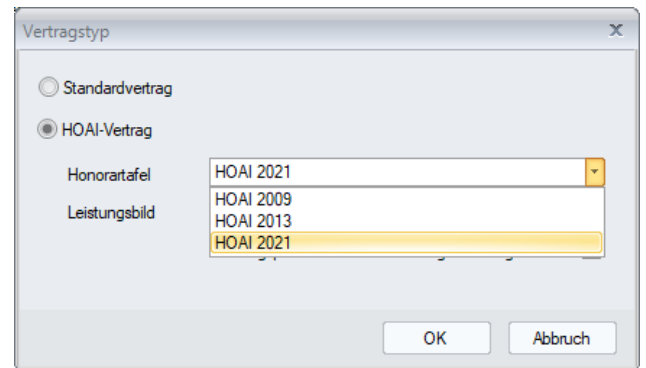

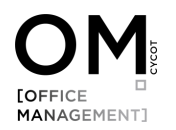

### HOAI-Vertrag Wiederholungen

Im Bereich Wiederholungen kann der %-Abschlag nun auch beliebig manuell eigegeben werden. Bisher standen nur 50, 60 und 90 % zur Verfügung.

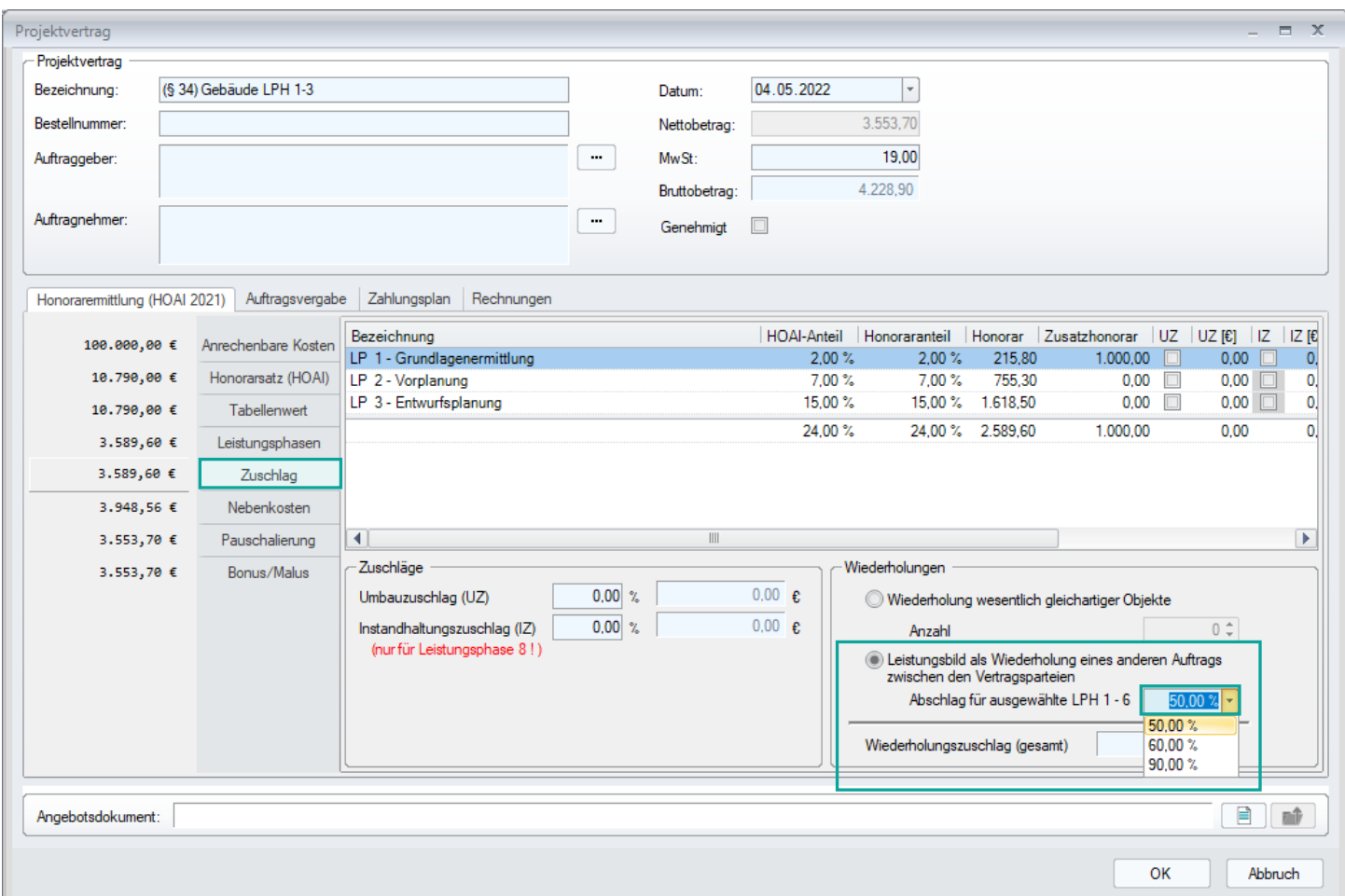

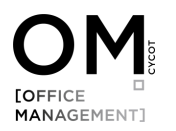

### HOAI-Vertrag - Pauschalieren

Im HOAI-Vertrag können Sie im Bereich Pauschalieren auf das berechnete Gesamthonorar einen Zu- oder Abschlag hinterlegen. Hierbei handelt es sich nicht um Umbau- und Instandhaltungszuschläge oder Wiederholungen. Diese finden Sie im Bereich Zuschlag. Neu ist hier, dass Sie nun festlegen können welcher Wert für die Berechnung fix verwendet werden soll, wenn sich das Honorar ändert.

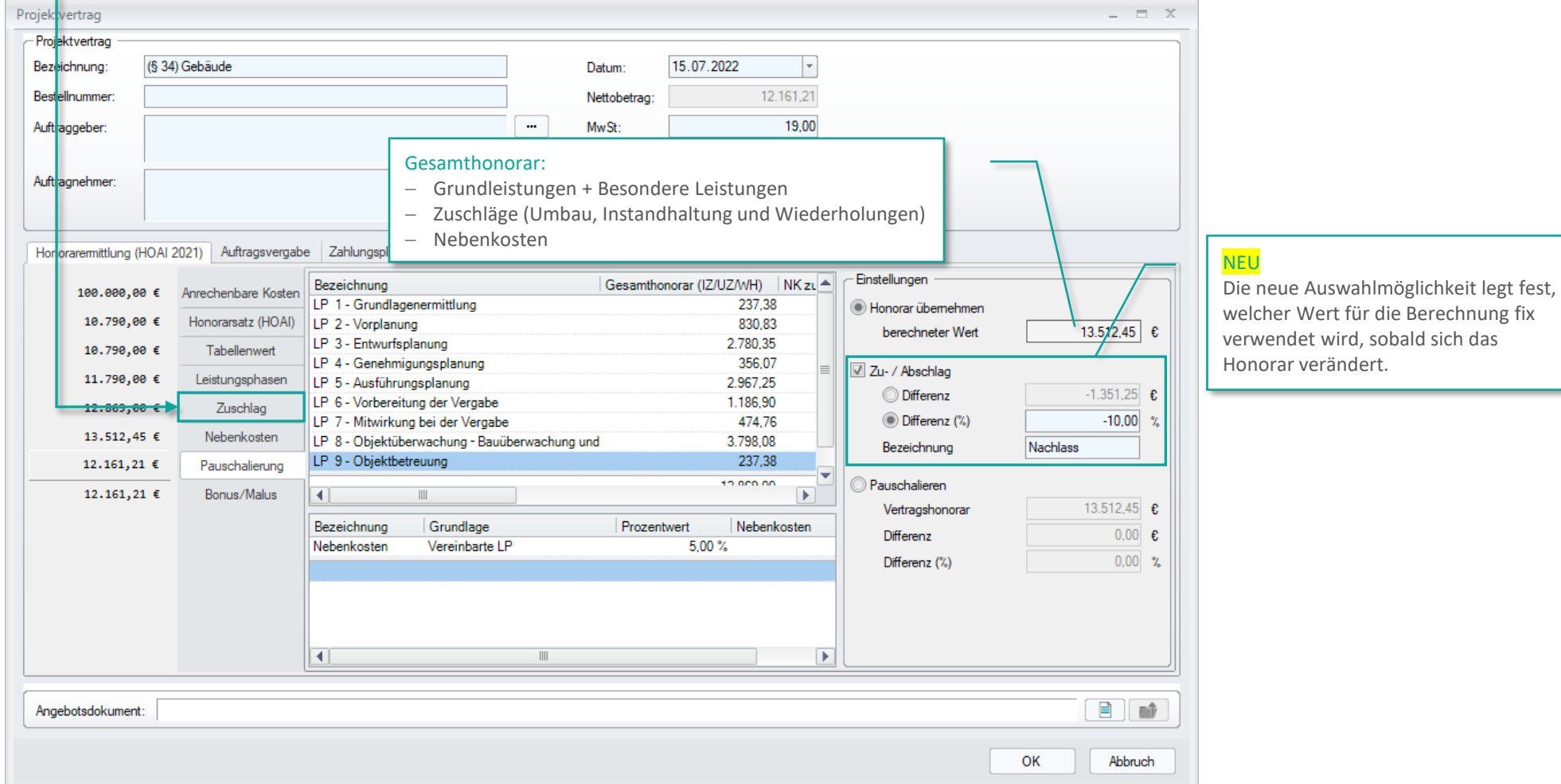

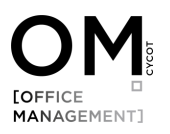

Projektvertrag - Projektvertrag

> Bezeichnung: Bestelhummer Auftraggeber

Auftragnehmer

(§ 34) Gebäude

Honoraremittlung (HOAI 2013) Auftragsverga 100.000,00 €

 $10.790.006$ 

10,790,00 €

10.798,00 €

10.790,00 0

10.790,00 €

10.790,00 €

10.790,00€

Angebotsdokument:

Anrechenbare Koste

Honorarsatz (HOAI)

Tabellenwert

Zuschlag

Nebenkosten

Pauschalierung

Bonus/Malus

stungsphase

### HOAI-Vertrag - Vergrößerung Dialogfenster

Für eine bequemere und übersichtlichere Nutzung wurde das gesamte Dialogfenster vergrößert

Projektvertrag

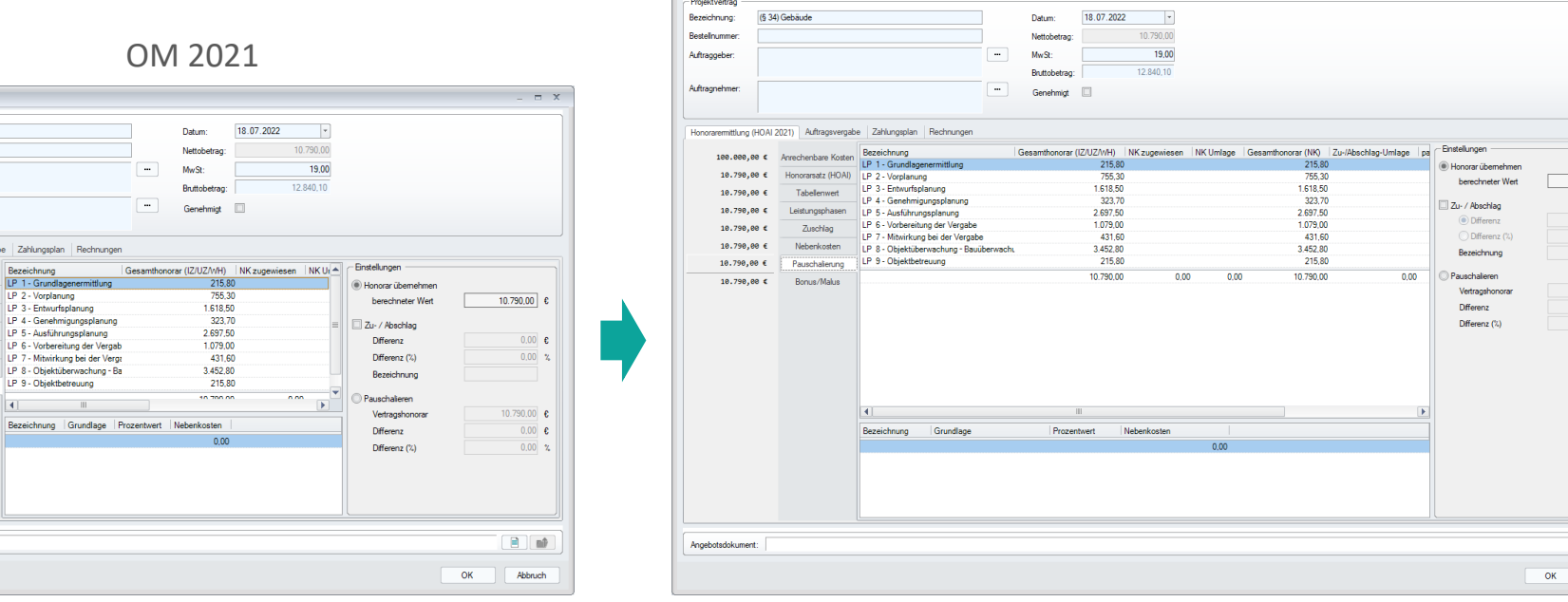

#### **OM 2022**

 $\equiv x$ 

 $10.790,00$  €

 $\overline{\phantom{0}0.00}$  $\left\vert 0.00\right\vert$   $\approx$ 

10.790,00  $\epsilon$ 

 $0.00$   $\,$   $\!$ 

 $B$   $B$ Abbruch

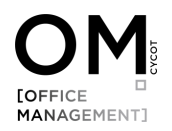

## Stundenerfassung Zeitnahes Stundenbuchen

Bisher konnten in OM die Stundeneinträge von normalen Benutzern beliebig lange rückwirkend eingetragen und verändert werden. Nun ist es möglich die Anzahl der Tage einzuschränken, wie lange ein Mitarbeiter Stundenberichte rückwirkend eintragen und verändern kann. Benutzer mit der Chef-Funktion sind von dieser Einschränkung ausgenommen. Die Funktion können Sie wie folgt aktivieren:

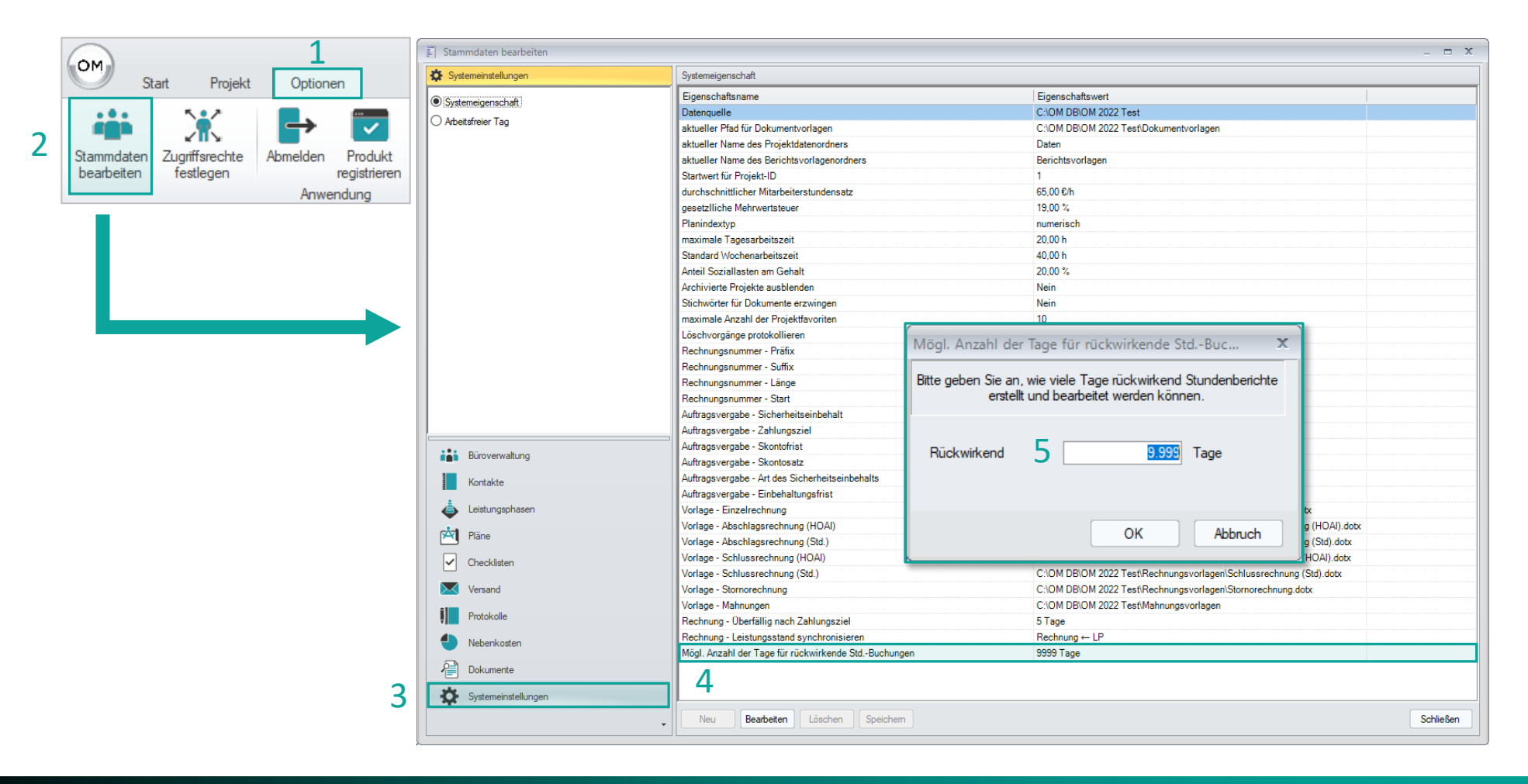

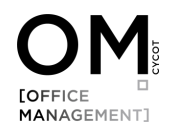

# Stundenerfassung Erweiterung der Tagesübersicht

Im Dialog Stundenerfassung wurde die Tagesübersicht um das Feld Beschreibung erweitert. So ist es nun möglich die Beschreibung sehen zu können ohne den Eintrag laden zu müssen. Für die Beschreibung können nun auch bis zu 3.000 Zeichen erfasst werden.

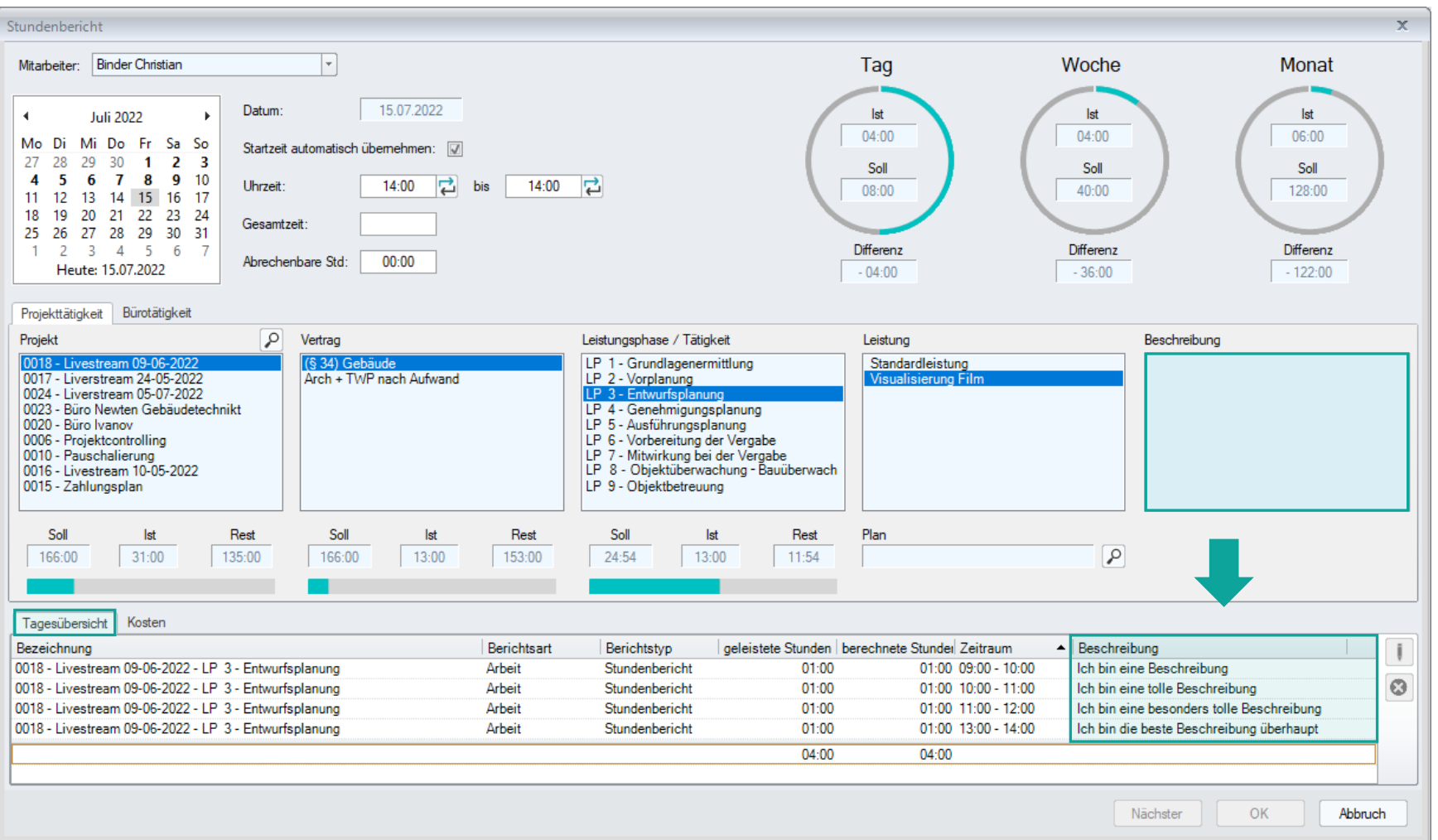

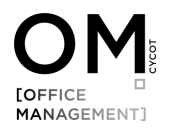

### Erneuerung der Viewer Technologie für die Dateivorschau

Nachdem Adobe im letzten Jahr ein Plugin nicht rechtzeitig erneuert hat und es in der Folge zu Problemen mit dem Viewer kam, haben wir agiert um in Zukunft nicht reagieren zu müssen und die gesamte Viewer Technologie für PDF, E-Mails und Bilddateien erneuert. Damit sind wir zukünftigen Anforderungen gewachsen, auch im Rahmen von Windows 11.

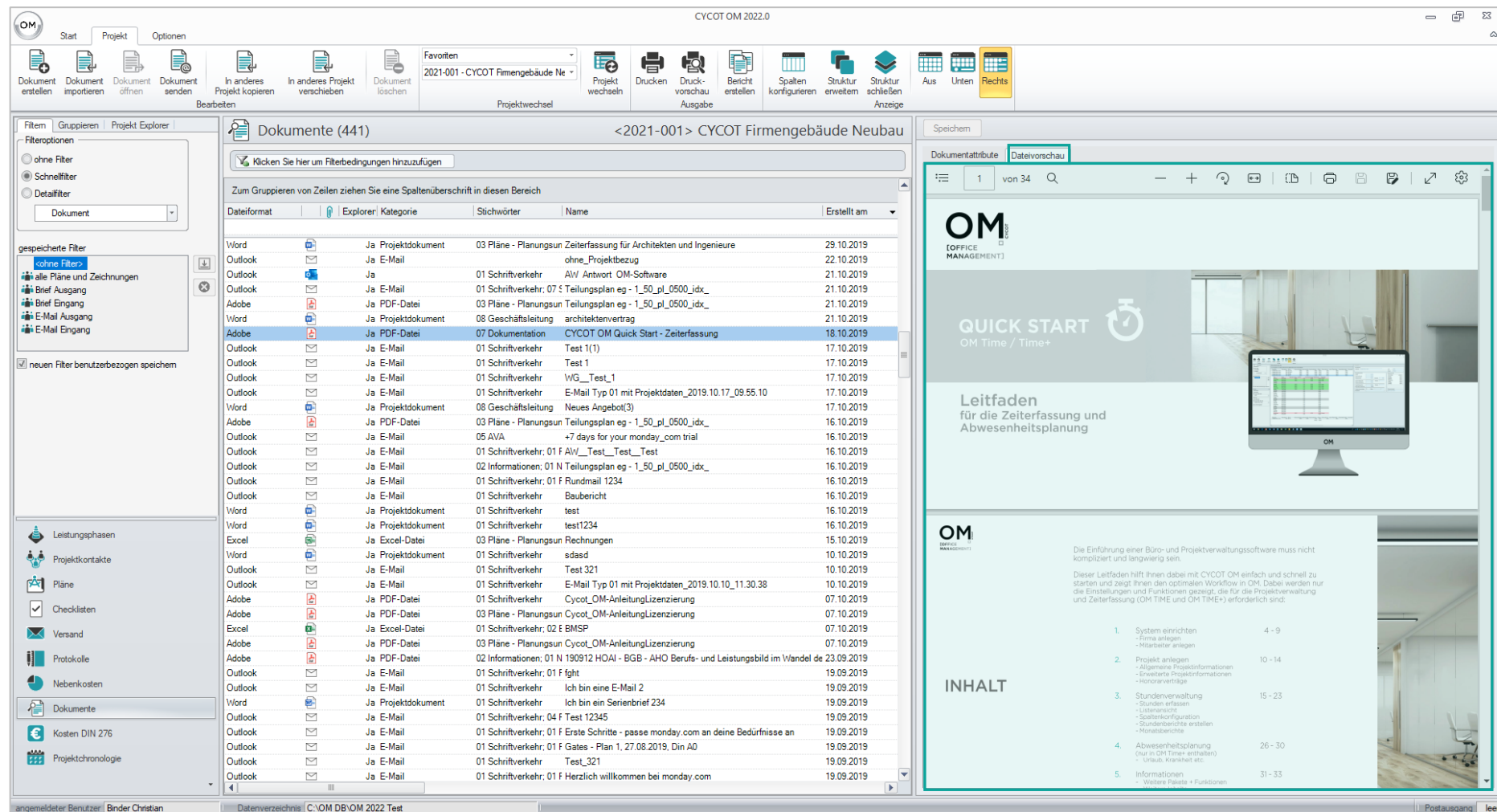

8

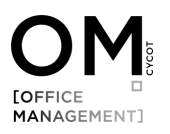

### Aktualisierung der ALLPLAN CAD-Schnittstelle für ALLPLAN 2023

## für die OM Versionen 2022 und 2021

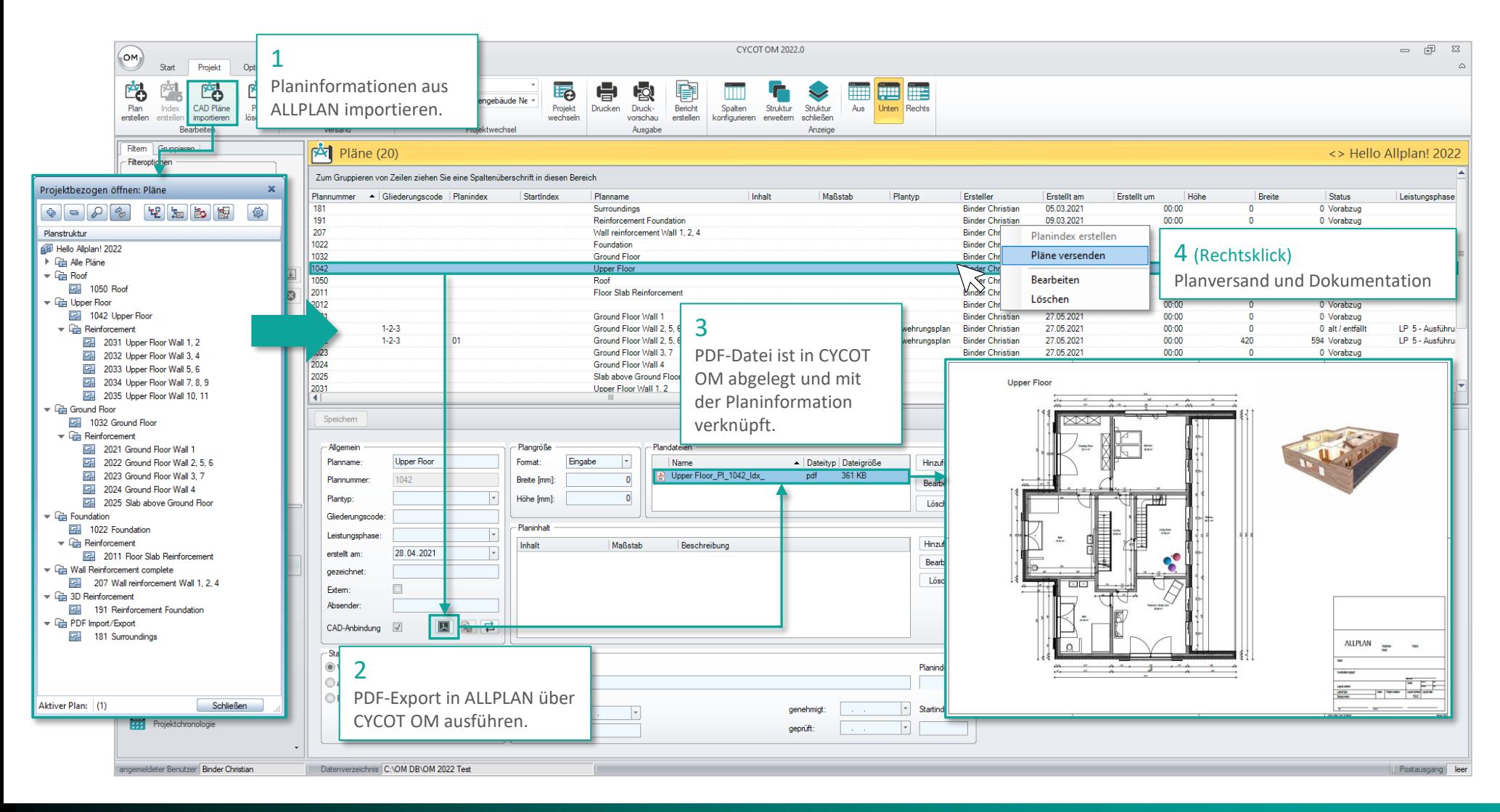

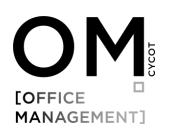

## Fehlerkorrekturen, Stabilitätsverbesserungen und Reparaturen

CYCOT OM wird regelmäßig aktualisiert um es weiter zu verbessern. Auch dieses Release enthält Fehlerkorrekturen, Stabilitätsverbesserungen und Reparaturen, durch die unser Produkt verbessert wird:

- Plausibilitätscheck beim Speichern einer Stundenbuchung
- Anzeigefehler Soll-/Ist-Stunden im Stundenerfassungsdialog
- Bug-Fix Rechnungsassistent
- Bug-Fix Rechnungsstatus
- Bug-Fix im Login Dialog Kennwort festlegen
- Bug-Fix Excel Export mit Gruppierung
- Bug-Fix Sammelmappe Datei-Vorschau
- Bug-Fix Cursor Setting im Zeiterfassungsdialog

# MACHEN SIE NOCH **BESSER WAS SIE JEDENTAG** ERFOLGREICH MACHEN.

OM